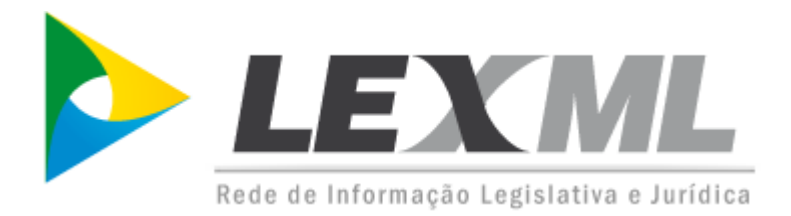

LexML Brasil Parte 4a – Kit Provedor de Dados

Versão 1.0 (RC1) Brasília – Fevereiro de 2011

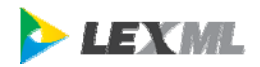

# **LexML Brasil** Parte 4a - Kit Provedor de Dados

Versão 1.0 (Maio/2010)

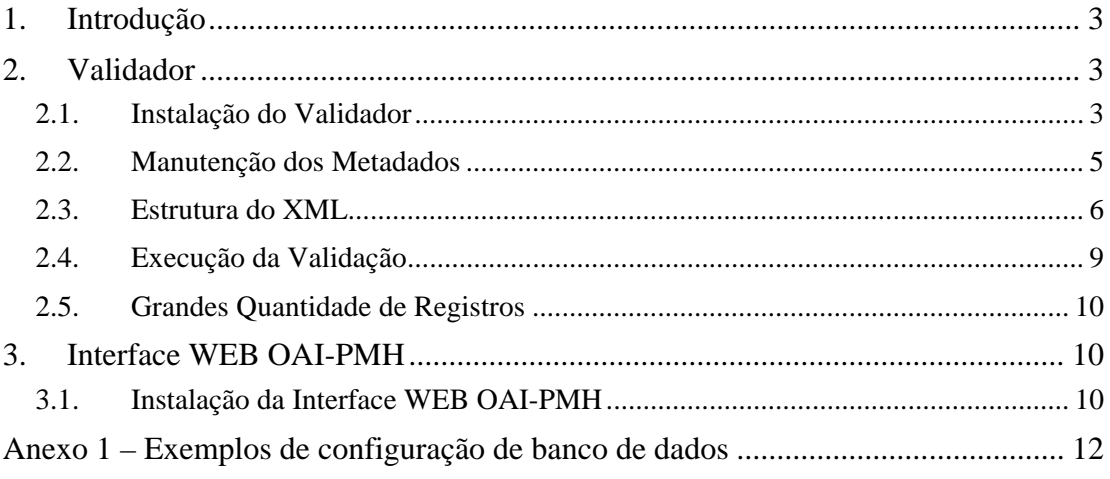

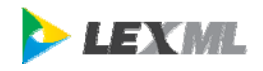

# *1. Introdução*

O projeto LexML desenvolveu o **Kit Provedor de Dados** com o objetivo de facilitar a manutenção e validação dos metadados dos provedores de dados e de disponibilizar esses metadados através do protocolo OAI-PMH.

O Kit Provedor de Dados é composto dos módulos:

- **Validador** 
	- Banco de Dados com registro de metadados
	- Programa que valida o conteúdo dos registros de acordo com o perfil

## • **Interface WEB OAI-PMH**

◦ Expõe os metadados utilizando o protocolo OAI-PMH

Este documento descreve o procedimento de instalação dessas ferramentas e como elas são utilizadas.

## *2. Validador*

O **Validador** é uma aplicação de linha de comando para validar os metadados previamente cadastrados em um banco de dados relacional. Apenas registros validados poderão ser importados pelo coletor da rede LexML.

## **2.1. Instalação do Validador**

### **Requisitos de Software**

- Sistema Operacional: Qualquer sistema operacional compatível com a plataforma Java SE 1.5 ou superior.
- Banco de Dados: Qualquer banco de dados relacional suportado pela framework Hibernate (Veja lista em https://www.hibernate.org/80.html). O processo de instalação foi simplificado para os bancos de dados: Oracle, SQL Server, DB2, MySQL e PostgreSQL.
- Driver JDBC para seu banco de dados. Por restrições da licença de uso de alguns drivers JDBC, não pudemos distribuí-los junto com este pacote. Veja abaixo como obter o driver para seu banco:
	- **Oracle**: ojdbc14.jar (disponível com sua distribuição do banco de dados)
	- **SQL Server**: jtds-09.jar (distribuído com este pacote)
	- **DB2**: db2jcc4.jar (disponível com sua distribuição do banco de dados)
	- **MySQL**: mysql-connector-java-5.1.8-bin.jar (distribuído com este pacote)
	- **PostgreSQL**: postgresql-8.4-701.jdbc3.jar (distribuído com este pacote)

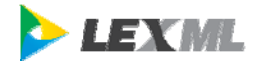

- **Outros SGBDs**:Verifique junto ao seu fornecedor.
- Máquina virtual Java compatível com a versão 1.5 ou superior.

### **Procedimento**

- Obter perfil do provedor (arquivo lexml nbconfig.xml) junto ao Prodasen
	- O arquivo de profile define as combinações possíveis dos elementos localidade, autoridade e tipo de documento de um publicador.
	- Na fase de implantação, este arquivo XML será enviado por e-mail a partir do preenchimento da planilha "Perfil Provedor Dados.xls".
- Posicionar o arquivo lexml nbconfig.xml na pasta /etc
- Criar uma conta no seu SGBD com acesso à criação de tabelas e manipulação dos dados. (Anexo 1 – Exemplos de configuração de banco de dados)
- Colocar na pasta /lib o driver JDBC do seu banco de dados
	- A pasta /lib já tem os drivers para o MySQL, PostgreSQL e SQL Server.
- Caso seu banco de dados não for Oracle, DB2, MySQL, PostgreSQL ou SQL Server você deverá providenciar o arquivo /etc/lexml-db.properties com as seguintes propriedades ajustadas ao seu banco de dados:

```
hibernate.dialect=org.hibernate.dialect.MySQLDialect 
hibernate.connection.driver_class=com.mysql.jdbc.Driver 
hibernate.connection.url=jdbc:mysql://127.0.0.1:3306/lexml?useUnicode=true\ 
&characterEncoding=UTF-8&autoReconnect=true 
hibernate.connection.username=lexml 
hibernate.connection.password=lexml
```
- Executar o script /bin/instalar.bat (windows) ou /bin/instalar.sh (linux)
	- Informar dados para conexão com seu banco de dados
	- O script criará o schema no banco de dados e os arquivos de configuração necessários para execução do Validador e do da Interface WEB OAI-PMH.
- Após a instalação você poderá utilizar o script abaixo para validar os registros no banco de dados.

```
(windows) /bin/validar.bat 
(linux) /bin/validar.sh
```
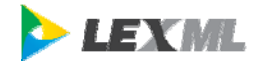

## **2.2. Manutenção dos Metadados**

Os metadados são mantidos em uma tabela de banco de dados relacional por aplicação de exportação de metadados desenvolvida pelo próprio provedor de dados e ficarão disponíveis para a coleta após validados.

## 2.1.1. Manutenção dos registros

A manutenção dos metadados é feita através de inclusões e alterações de registros na tabela **registro\_item**.

#### **Incluindo metadados**

Exemplo MySQL:

```
INSERT INTO registro_item ( 
      id_registro_item, tx_metadado_xml, cd_status, cd_validacao, 
      ts_registro_gmt) 
   VALUES( 
       'oai:ssinf.senado.gov.br:njur/112321', '$OAI_LEXML', 'N', 'I', 
      UTC_TIMESTAMP());
```
Exemplo Oracle:

```
INSERT INTO registro_item ( 
      id_registro_item, tx_metadado_xml, cd_status, cd_validacao, 
       ts_registro_gmt) 
   VALUES( 
       'oai:ssinf.senado.gov.br:njur/112321', '$OAI_LEXML', 'N', 'I', 
       sysdate);
```
#### **Sobre os dados**

• A regra de formação da coluna id\_registro\_item é:

```
id_registro_item := prefixo_oai + "/" + chave 
prefixo_oai := 'oai:' + [orgao + "."] + dominio + ":" + sistema 
\frac{1}{2}chave := identificador_interno + [ ";" + detalhe]
identificador_interno := é a chave do sistema de origem do registro
```
EXEMPLO: 'oai:ssinf.senado.gov.br:njur/112321'

- O valor 'N' da coluna cd\_status significa que o registro é novo.
- O valor 'I' da coluna cd\_validacao significa que o registro é pendente de validação.
- A coluna ts registro gmt deve receber sempre a data atual UTC ('2008-08-08 08:08:08') dependendo do horário de verão são 2 ou 3 horas a mais do que o horário oficial de Brasília.
- A coluna tx\_metadado\_xml deve receber o arquivo XML com os metadados de acordo com o schema lexml\_oai.xsd.

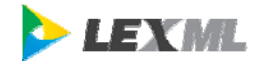

• A coluna id\_conjunto\_item só é utilizada para particionamento nos casos em que o provedor de dados possui mais de 500.000 registros. Neste caso, devese entrar em contato com a equipe LexML para estudar o melhor critério de particionamento.

#### **Atualizando metadados**

Se por algum motivo for necessário executar UPDATE em algum registro da tabela registro\_item há que se modificar as seguintes colunas:

- cd\_validacao deve ser atualizada para 'I',
- ts registro gmt deve ser atualizado para data atual UTC.

```
UPDATE registro_item 
  SET cd_validacao = 'I'
 ts_registro_gmt = {data_atual_formato_utc} 
 tx_metadada_xml = {novo conteúdo no formato xml} 
WHERE id_registro_item = {chave};
```
#### **Excluindo metadados**

Se for necessária a exclusão de algum dos registros que já faz parte do Acervo LexML deve-se realizar um UPDATE alterando a coluna 'cd\_status' para 'D' para que a informação sobre a deleção seja enviada na próxima coleta de metadados para processamento e remoção do documento do acervo.

```
UPDATE registro_item 
    SET cd_status = 'D', 
        ts_registro_gmt = {data_atual_formato_utc} 
  WHERE id_registro_item = {chave};
```
## **2.3. Estrutura do XML**

Veja abaixo um exemplo de XML para a coluna tx\_metadado\_xml de acordo com o schema oai\_lexml.xsd (http://projeto.lexml.gov.br/esquemas/oai\_lexml.xsd):

```
<LexML 
     xmlns="http://www.lexml.gov.br/oai_lexml" 
     xmlns:xsi="http://www.w3.org/2001/XMLSchema-instance" 
     xsi:schemaLocation="http://www.lexml.gov.br/oai_lexml 
               http://projeto.lexml.gov.br/esquemas/oai_lexml.xsd"> 
  <Item formato="text/html" idPublicador="1" tipo="conteudo"> 
http://www6.senado.gov.br/legislacao/ListaPublicacoes.action?id=102415 
\frac{2}{1}<Item formato="text/html" idPublicador="1" tipo="metadado"> 
http://www6.senado.gov.br/legislacao/DetalhaDocumento.action?id=102415 
  </Item> 
<DocumentoIndividual>urn:lex:br:federal:lei:1990-09-11;8078</DocumentoIndividual> 
  <Epigrafe>Lei nº 8.078, de 11 de setembro de 1990</Epigrafe> 
  <Apelido>Código de Defesa do Consumidor</Apelido> 
  <Apelido>Código de Proteção e Defesa do Consumidor</Apelido> 
  <Ementa> 
   Dispõe sobre a proteção do consumidor e dá outras providências 
  </Ementa> 
  <Indexacao>PROTEÇÃO, CONSUMIDOR. APROVAÇÃO, CODIGO, CONSUMIDOR.</Indexacao> 
  <Relacionamento tipo="publicacao.oficial"> 
urn:lex:br:imprensa.nacional:publicacao.oficial;diario.oficial.uniao;secao.1:1990-09-
12;123!pag1 
  </Relacionamento> 
</LexML>
```
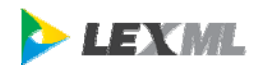

O elemento <Item> possui a URL do recurso disponibilizado na Internet sob a responsabilidade do publicador. A cada <Item> deve-se, obrigatoriamente, relacionar uma URN no elemento <DocumentoIndividual>. Esse relacionamento posiciona o recurso publicado no espaço de nomes definidos pela Parte 2 das especificações LexML. Na seqüência, são relacionados: a Epígrafe, os Apelidos registrados para o documento e a Ementa. Por fim, sempre que possível, deve-se relacionar ao Documento Individual identificado a URN da publicação oficial que o veiculou.

Os elementos textuais (Epigrafe, Apelido e Ementa) possuem o atributo xml:lang para especificação da língua. Esse atributo tem por default o valor "pt-BR".

Caso uma URL contenha mais de um Documento Individual (por exemplo, a norma e seus anexos), deve-se criar um registro para cada Documento Individual relacionado. Nesse caso, pode-se acrescentar ao <identifier> um detalhamento que diferencie esse registro dos demais.

#### **Elementos**

**Item**: URL do Item. (opcional, múltiplo)

#### **Atributos**

idPublicador: Identificador do publicador, como no arquivo lexml\_nbconfig.xml (obrigatório)

tipo: Tipo do conteúdo (Pode ser: conteudo, metadado ou conteudo.anotado. Default: conteudo)

formato: Tipo MIME do conteúdo da URL.

qtdPaginas: Número de páginas do documento. (opcional)

**DocumentoIndividual**: URN canônica no padrão URN LexML. Informar a URN do documento individual referente ao Item. No caso do Item conter mais de um documento individual, como no caso de anexos ou diferentes versões de texto, deve-se gerar um registro para cada documento. (obrigatório, único)

#### **Atributos**

Não possui atributos

**Epigrafe**: Epigrafe do documento individual. (opcional, múltiplo)

#### **Atributos**

xml:lang: Idioma utilizado no texto. (Defatult: pt-BR)

**Apelido**: Nome usual ou alternativo do documento individual. (opcional, múltiplo)

#### **Atributos**

xml:lang: Idioma utilizado no texto. (Defatult: pt-BR)

**Ementa**: Ementa do documento individual. Pode conter tags htmls  $\langle s \rangle$ ,  $\langle u \rangle$ ,  $\langle b \rangle$ ,  $\langle p \rangle$ ,  $\langle i \rangle$ ,  $\langle \text{sup} \rangle$ ,  $\langle \text{sub} \rangle$ . (opcional, múltiplo)

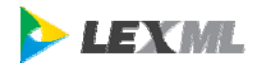

#### **Atributos**

xml:lang: Idioma utilizado no texto. (Defatult: pt-BR)

**Indexacao**: contém palavras-chave baseado em vocabulários controlados (opcional, múltiplo).

#### **Atributos**

xml:lang: Idioma utilizado no texto. (Defatult: pt-BR)

**Catalogo**: contém a classe do documento baseado em um sistema de classificação (opcional, múltiplo)

#### **Atributos**

xml:lang: Idioma utilizado no texto. (Defatult: pt-BR)

**Relacionamento**: Relacionamento do documento individual com outro documento individual. Contém uma URN no padrão URN LexML. (opcional, múltiplo)

#### **Atributos**

idPublicador: Identificador do publicador.

tipo: Tipo do relacionamento. (ver tabela abaixo)

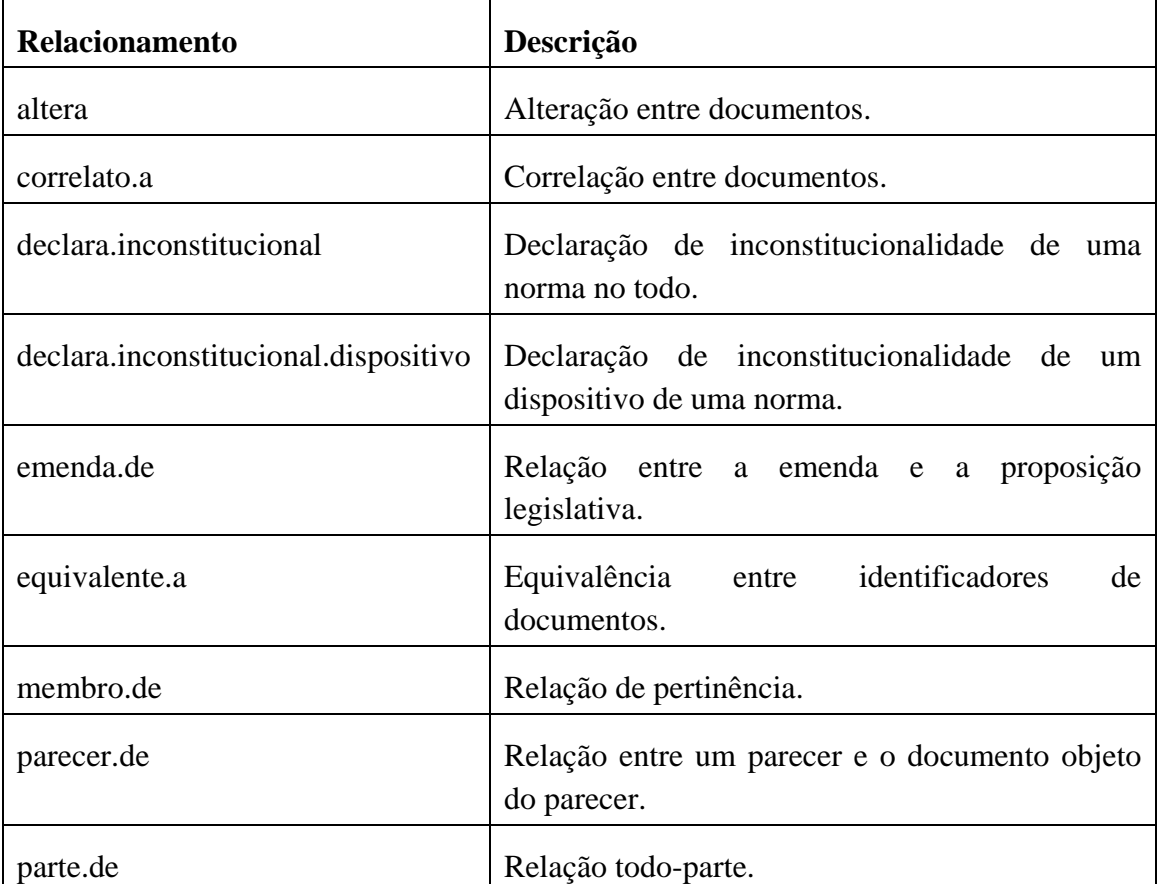

### **Tipos de relacionamento**

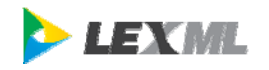

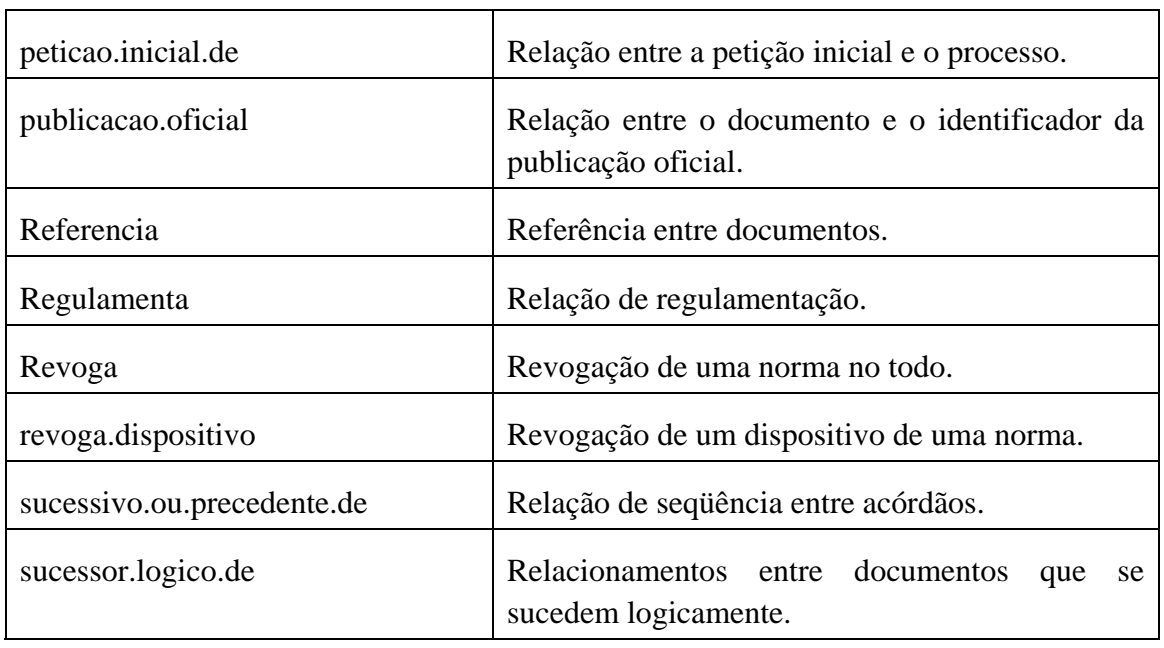

## **2.4. Execução da Validação**

Após a inclusão ou alteração de registros de metadados no banco de dados deve ser realizada uma validação dos mesmos utilizando o script abaixo:

(windows) /bin/validar.bat (linux) /bin/validar.sh

O script de validação deve ser agendado para execução diária, utilizando os recursos do sistema, como, por exemplo, o cron do Linux.

Apenas registros que passaram com sucesso pela validação serão importados pela rede LexML.

## **Arquivo de log**

O resultado da validação é apresentado na tela e no arquivo /log/toolkit.log.

```
: Validação com sucesso do registro :
TNFO
oai:ssinf.senado.gov.br:njur/132630<br>2008-10-16 12:48:04,842 [ValidadorBO.java:204]
INFO
      : Validação com sucesso do registro :
oai:ssinf.senado.gov.br:njur/132631
2008-10-16 12:48:05,561 [ValidadorBO.java:242]
INFO
     : Total de registros processados: 525
2008-10-16 12:48:05,561 [ValidadorBO.java:243]
     : Processados com sucesso: 525
INFO
2008-10-16 12:48:05,561 [ValidadorBO.java:244]
INFO : Registros que apresentavam erros: 0
2008-10-16 12:48:05, 561 [ValidadorBO.java:246]
INFO : Aproveitamento de aproximadamente: 100%
```
न

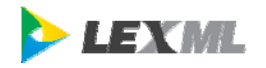

### **Tabela de Erro**

Os erros de validação são registrados no banco de dados, na tabela registro\_item\_erro.

Os erros também podem ser consultados utilizando o aplicativo que implementa OAI-PMH.

## **2.5. Grandes Quantidade de Registros**

No caso do provedor de dados possuir mais de 500.000 documentos, deve-se utilizar a tabela CONJUNTO\_ITEM com o objetivo de criar identificadores que permitam particionar a tabela REGISTRO\_ITEM.

## *3. Interface WEB OAI-PMH*

A **Interface WEB OAI-PMH** é uma um serviço que permite a importação dos metadados do provedor de dados pela rede LexML além de disponibilizar uma interface WEB de navegação nos metadados.

A coleta de metadados é realizada diariamente em um horário a combinar com o provedor de metadados (normalmente, após às 19h00 e antes das 21h00).

## **3.1. Instalação da Interface WEB OAI-PMH**

### **Requisitos de Software**

• Servidor de aplicação Java compatível com as especificações Java Servlet 2.4 e Java JSP 2.0. (Recomendado Tomcat 5.5 ou superior).

### **Requisitos de Conectividade**

• Conexão com a Internet com IP fixo para disponibilização do serviço.

### **Procedimento**

- É necessário instalar antes o **Validador** (ver item **Erro! Fonte de referência não encontrada.**).
- Colocar no CLASSPATH do seu servidor de aplicação o driver JDBC do seu banco de dados.
	- Tomcat: pasta \$CATALINA\_HOME/lib
	- JBoss: pasta \$JBOSS\_HOME/server/default/deploy
	- OC4J: pasta \$OAS\_HOME/j2ee/home/shared-lib
- Fazer o deploy do arquivo /oai/oai.war em seu servidor de aplicação
	- Tomcat: pasta \$CATALINA\_HOME/webapps
	- JBoss: pasta \$JBOSS\_HOME/server/default/deploy

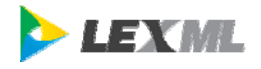

### ◦ OAS: pasta \$OAS\_HOME/j2ee/home/application-deployments

Obs: Após a instalação do Kit Provedor de Dados o arquivo oai.war estará configurado para se conectar diretamente ao banco de dados informado sem utilizar um pool de conexões do servidor de aplicação. Caso você prefira utilizar o pool de conexões do seu servidor de aplicação edite o arquivo oai.war:/WEB-INF/classes/lexml-db.properties faça as seguintes alterações:

```
# Adicionar o nome do datasource 
hibernate.connection.datasource=jdbc/lexmlDS 
# Retirar dados de conexão direta com o banco de dados 
#hibernate.connection.driver_class=com.mysql.jdbc.Driver 
#hibernate.connection.url=jdbc:mysql://127.0.0.1:3306/lexml?useUnicode=true\ 
&characterEncoding=UTF-8&autoReconnect=true 
#hibernate.connection.username=lexml 
#hibernate.connection.password=lexml
```
Edite o arquivo oai.war:/WEB-INF/classes/hibernate.properties e faça as seguintes alterações:

```
# Remova as linhas abaixo 
#hibernate.connection.provider_class=org.hibernate... 
#hibernate.c3p0.max_size=10 
#hibernate.c3p0.min_size=0 
#hibernate.c3p0.timeout=5000 
#hibernate.c3p0.max_statements=1000 
#hibernate.c3p0.idle_test_period=300 
#hibernate.c3p0.acquire_increment=1 
#hibernate.c3p0.debug=false
```
• Teste sua instalação:

Abra no browser: http://nome.do.servidor/oai

a) clique em [Identify] para apresentar o perfil do provedor;

b) clique em [ListMetadataFormats] e em seguida em [oai\_lexml] para apresentar os registros.

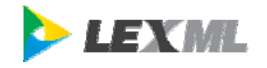

## *Anexo 1 – Exemplos de configuração de banco de dados*

Os exemplos abaixo apresentam como criar o usuário do banco de dados com os acessos necessários para o Kit Provedor de Dados.

#### **Configurando o Oracle**

Exemplo utilizando o sql\*plus:

SQL> connect system \*digite a senha SQL> CREATE USER lexmluser IDENTIFIED BY lexmlpassword DEFAULT TABLESPACE users TEMPORARY TABLESPACE temp QUOTA UNLIMITED ON users; SQL> GRANT CONNECT TO lexmluser;

#### **Configurando o MySQL**

usuario@localhost:~\$ mysql -u root -p \*digite a senha mysql> CREATE DATABASE lexmldatabase; mysql> GRANT ALL ON lexmldatabase.\* to lexmluser@localhost IDENTIFIED BY 'lexmlpassword' WITH GRANT OPTION; mysql> FLUSH PRIVILEGES;